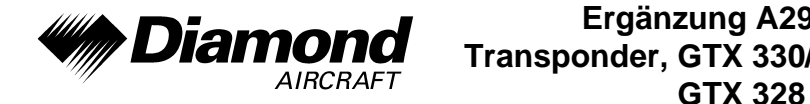

**Ergänzung A29 Transponder, GTX 330/**

# **ERGÄNZUNG A29 ZUM FLUGHANDBUCH DA 40 D**

# **TRANSPONDER** <sup>|</sup> **GTX 330 / GTX 328 GARMIN**

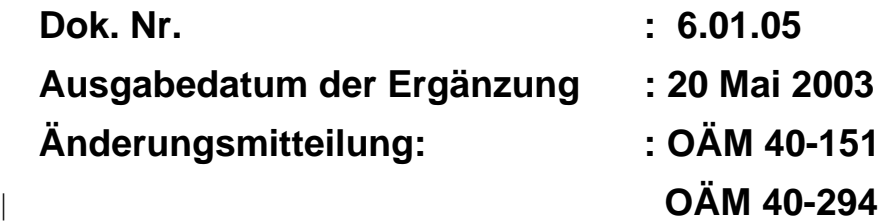

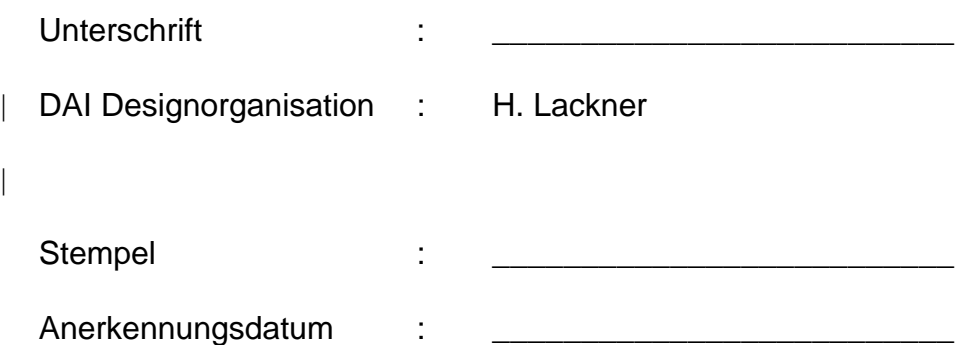

| Die in dieser Ergänzung enthaltenen technischen Informationen wurden auf Basis der Berech tigung gemäß DOA Nr. EASA.21J.052 genehmigt.

**DIAMOND AIRCRAFT INDUSTRIES GMBH N.A. OTTO-STR. 5 A-2700 WIENER NEUSTADT ÖSTERREICH**

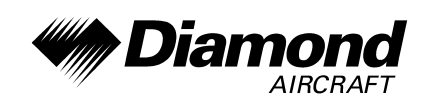

# **0.1 ERFASSUNG DER BERICHTIGUNGEN**

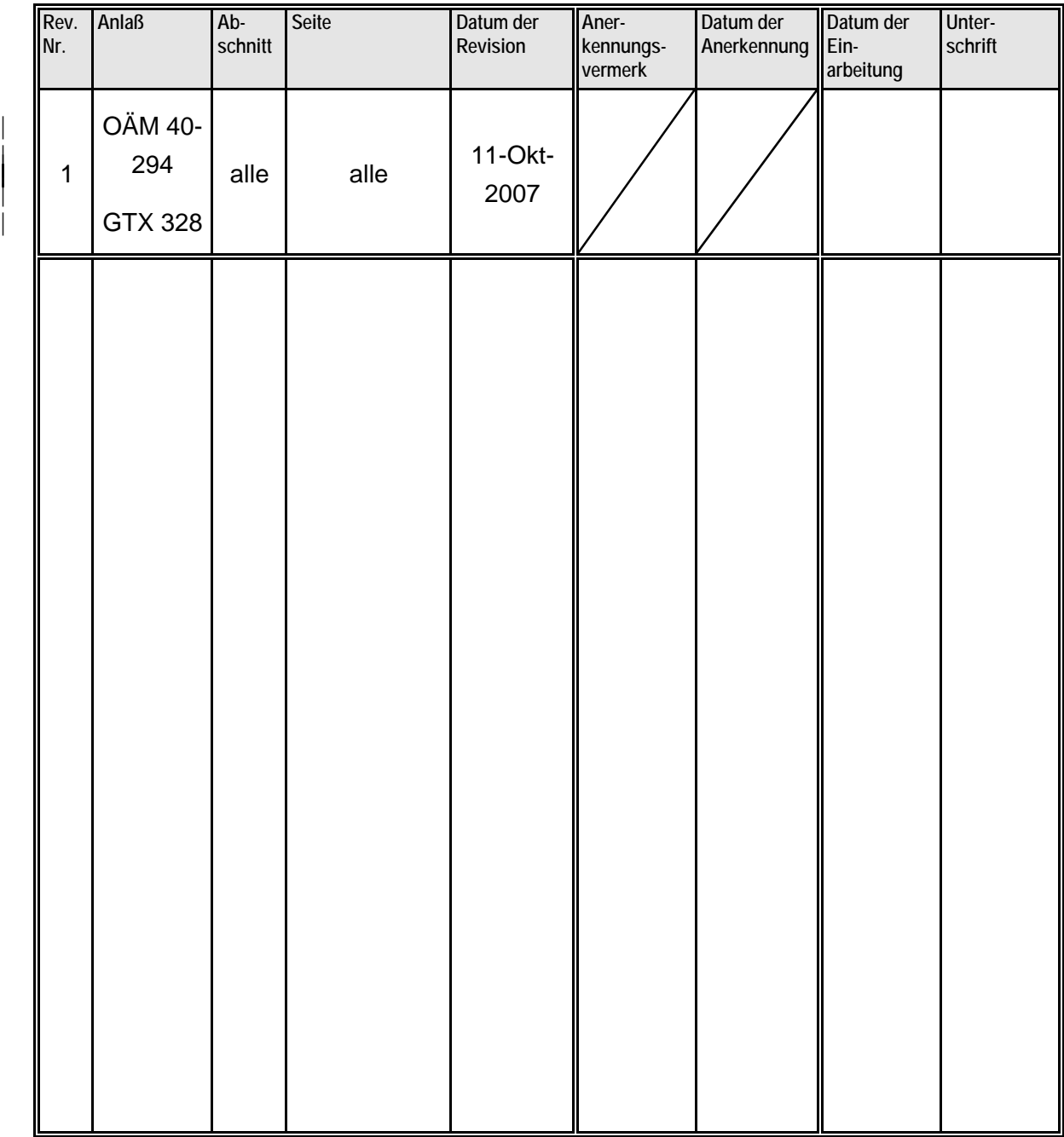

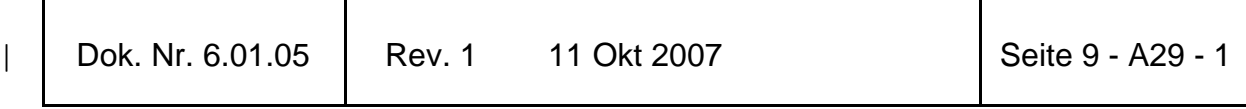

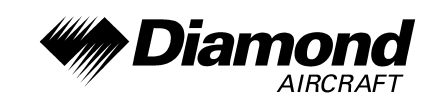

# **0.2 VERZEICHNIS DER SEITEN**

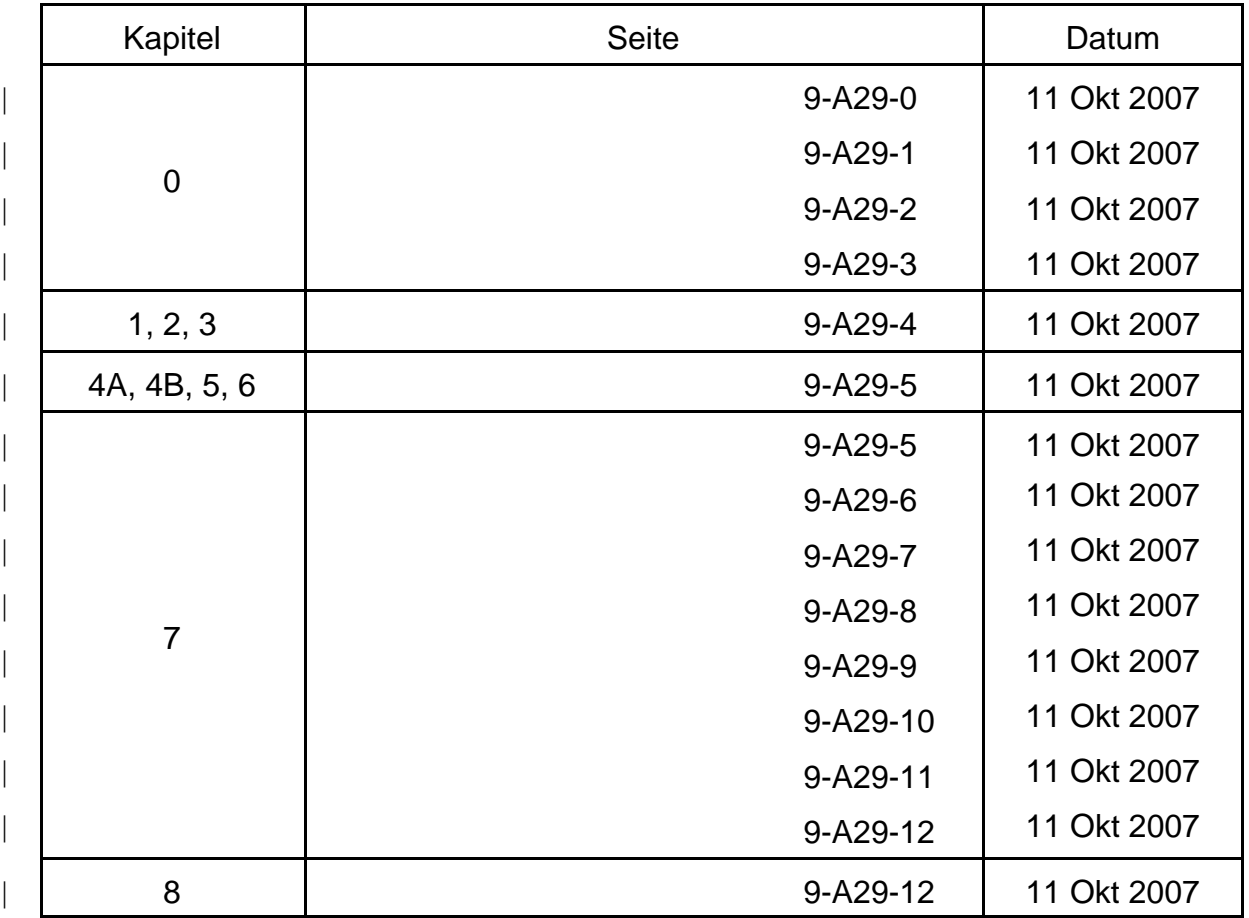

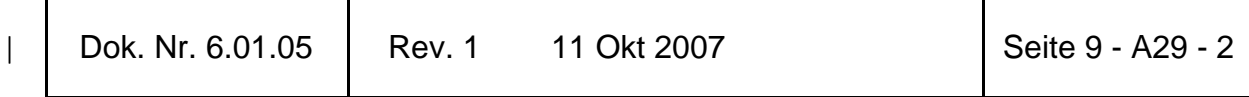

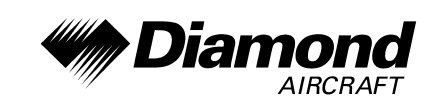

# **0.3 INHALTSVERZEICHNIS**

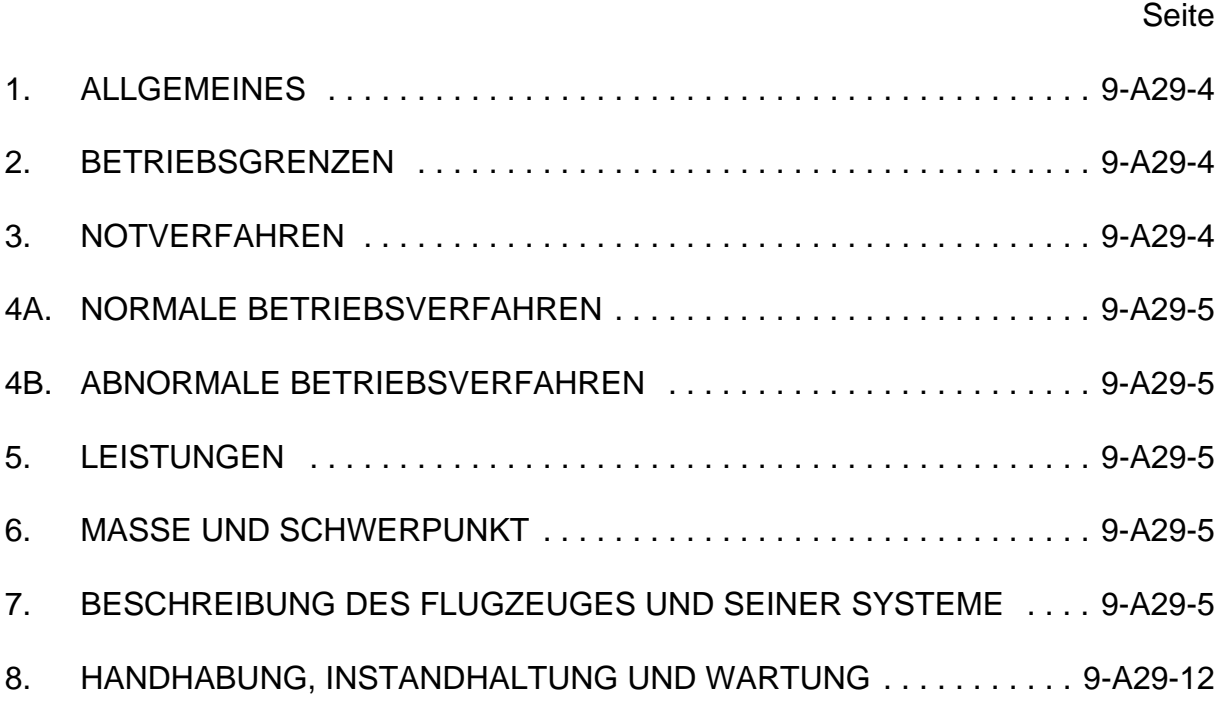

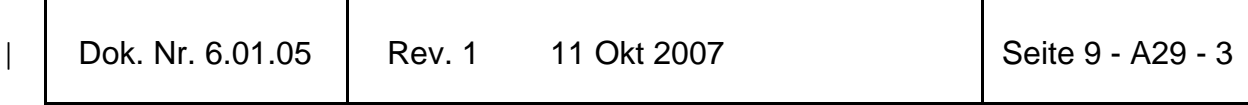

**DA 40 D FHB**

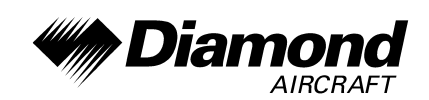

### **1. ALLGEMEINES**

Diese Ergänzung liefert die nötigen Informationen zur effizienten Bedienung des | Flugzeuges, wenn der Transponder GTX 330 / GTX 328 installiert ist. Die Informationen, die in dieser Ergänzung enthalten sind, müssen zusammen mit dem vollständigen Handbuch verwendet werden.

Diese Ergänzung ist ein permanenter Teil des Flughandbuches und muß solange im Handbuch verbleiben, wie der Transponder GTX 330 / GTX 328 installiert ist.

Diese Ergänzung wurde nach bestem Wissen und Gewissen übersetzt. In jedem Fall ist die Originalversion in englischer Sprache maßgeblich.

### **2. BETRIEBSGRENZEN**

Es ergeben sich keine Änderungen des Kapitels 2 des Flughandbuches.

## **3. NOTVERFAHREN**

Senden eines Notsignals:

- 'ALT'-Taste: DRÜCKEN.
- Numerische Tasten 0-7: Transpondercode (Squawk) 7700 einstellen.

Senden eines Signals bei Totalausfall des Funks (in kontrolliertem Luftraum):

- 'ALT'-Taste: DRÜCKEN.
- Numerische Tasten 0-7: Transpondercode (Squawk) 7600 einstellen.

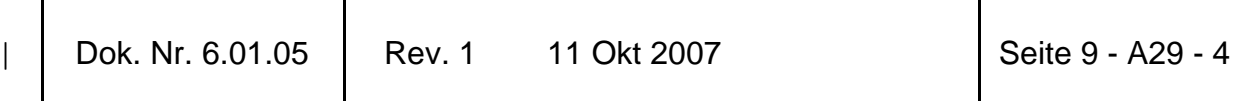

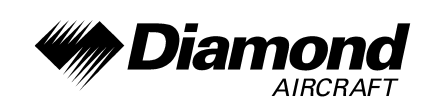

## **4A. NORMALE BETRIEBSVERFAHREN**

Es ergeben sich keine Änderungen des Kapitels 4A des Flughandbuches.

### **4B. ABNORMALE BETRIEBSVERFAHREN**

Es ergeben sich keine Änderungen des Kapitels 4B des Flughandbuches.

### **5. LEISTUNGEN**

Es ergeben sich keine Änderungen des Kapitels 5 des Flughandbuches.

## **6. MASSE UND SCHWERPUNKT**

Änderungen von Leermasse und Leermassenschwerpunktlage des Flugzeuges sind bei Aus- oder Einbau des Transponders GTX 330 / GTX 328 gemäß Kapitel 6 des Flughandbuches zu berücksichtigen.

# **7. BESCHREIBUNG DES FLUGZEUGES UND SEINER SYSTEME**

# **7.14 AVIONIK**

|

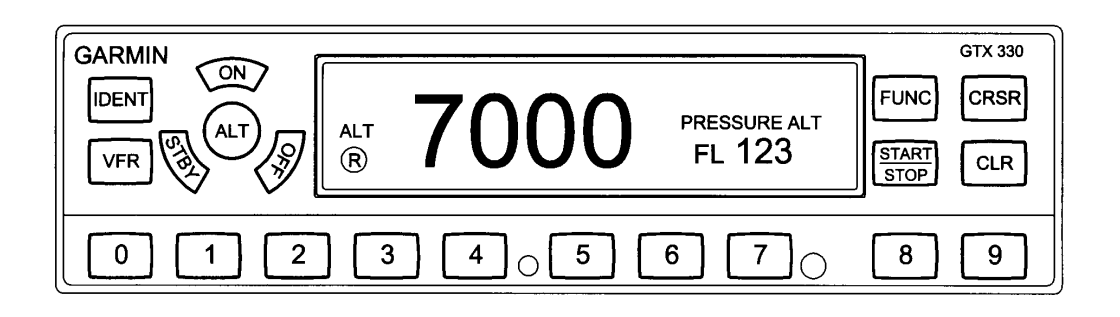

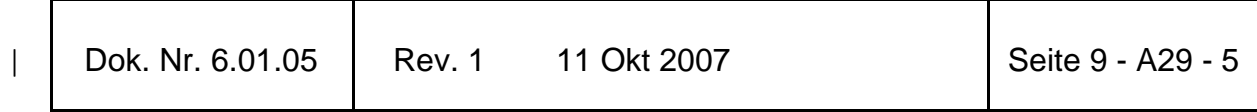

**DA 40 D FHB**

|

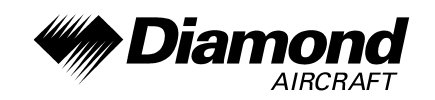

**Ergänzung A29 Transponder, GTX 330/** | **GTX 328** 

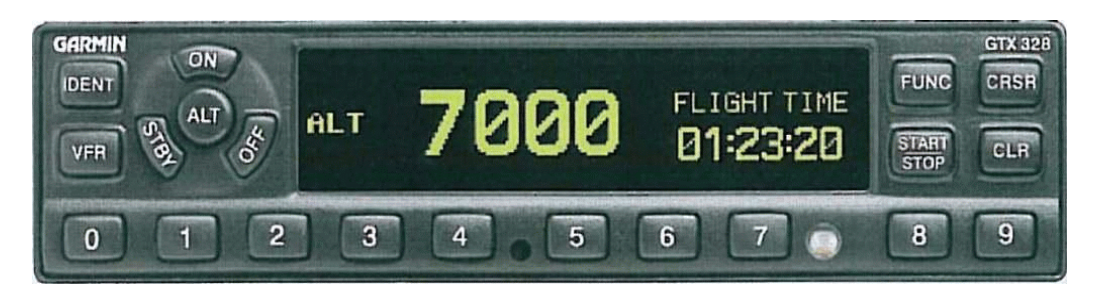

#### **ALLGEMEINES**

- Der ins Instrumentenbrett eingebaute Garmin GTX 330 / GTX 328 Mode S-Transponder ist ein Funksender und -empfänger, der auf Radarfrequenzen arbeitet. Er empfängt Abfragen des Bodenradars oder von 'TCAS' auf 1030 MHz und sendet kodierte Antwortimpulse auf einer Frequenz von 1090 MHz zurück zur Bodenstation. | Der GTX 330 / GTX 328 besitzt auch die 'IDENT'-Funktion, welche den
- Identifizierungsimpuls (SPI, Special Position Identification) für 18 Sekunden aktiviert. Mode S Senden/Empfangen benötigt ebenfalls 1090 MHz zum Senden und 1030 MHz zum Empfangen der Mode S-Funktionen.

Zusätzlich zur Anzeige des Codes, des 'Reply'-Symbols und der Betriebsart zeigt das | Display des GTX 330 / GTX 328 auch die Druckhöhe und 'Timer'-Funktionen an. Weiters bietet die Einheit eine Höhenüberwachung und einen Flight Timer. Eine Stimme oder ein Ton melden eine Flughöhenabweichung und einen abgelaufenen 'Count Down Timer'.

| Der GTX 330 / GTX 328 Transponder wird durch Drücken der 'STBY'-, 'ALT'- oder 'ON'-Taste eingeschaltet. Nach dem Einschalten wird eine 'Einschalt-Seite' angezeigt, während der Transponder einen Selbsttest durchführt.

#### **MODUSAUSWAHLTASTEN**

| OFF - Schaltet den GTX 330 / GTX 328 aus. Drücken der STBY, ON oder ALT-Taste schaltet den Transponder ein, und der letzte aktive Identifikationscode wird ausgewählt.

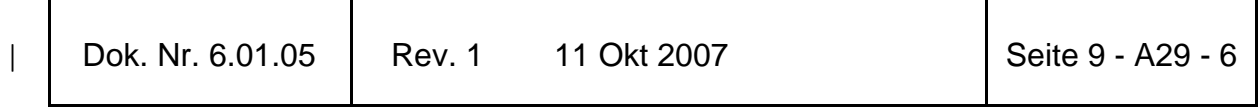

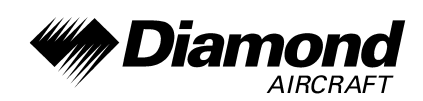

- STBY Schaltet den Transponder im 'Standby'-Betrieb ein. Im 'Standby'-Mode antwortet der Transponder auf keine Abfragen.
- | ON Schaltet den Transponder im 'Mode A'-Betrieb ein. In diesem Modus antwortet | der Transponder auf Identifikationsabfragen. Dies wird durch das 'Reply'- | Symbol angezeigt ('®'). Diese Antworten enthalten keine Information über die Höhe.
- | ALT Schaltet den Transponder im 'Mode A'- und 'Mode C'-Betrieb ein. Im 'ALT'- | Modus antwortet der Transponder auf Identifikations- und Höhenabfragen. Dies wird durch das 'Reply'-Symbol angezeigt ('®'). Antworten auf Höhenabfragen enthalten die Standard-Druckhöhe, welche der Transponder | von einer externen Quelle, die nicht auf den barometrischen Druck eingestellt ist, erhält.

| Immer, wenn die 'ON'- oder 'ALT'-Funktion ausgewählt ist wird der Transponder ein aktiver Teil des 'Air Traffic Control Radar Beacon'-Systems (ATCRBS). Der | Transponder antwortet auch auf Abfragen von Flugzeugen, welche mit 'TCAS' ausgerüstet sind.

#### | **CODEAUSWAHL**

Die Auswahl des Codes erfolgt über acht Tasten (0 - 7), welche 4096 aktive | Identifikationscodes ermöglichen. Durch Drücken einer dieser Tasten beginnt die | 'Code-Auswahl-Sequenz'. Der neue Code wird erst aktiv, wenn die vierte Stelle des | Codes eingegeben wurde. Der Cursor geht durch Drücken der 'CLR'-Taste auf die vorige Stelle des Codes zurück. Wenn die 'CLR'-Taste an der ersten Stelle des Codes, | oder die 'CRSR'-Taste während der Codeeingabe gedrückt wird, verschwindet der | Cursor, und die Codeeingabe wird abgebrochen. Der vorherige Code wird wieder hergestellt. Durch Drücken der 'CLR'-Taste innerhalb von 5 Sekunden nach der | Codeeingabe springt der Cursor an die vierte Stelle zurück. Die Zahlen 8 und 9 werden nicht zur Codeeingabe, sondern nur zur Eingabe einer Count-Down-Zeit, zur Kontrastund Helligkeitseinstellung oder im Konfigurationsmodus verwendet.

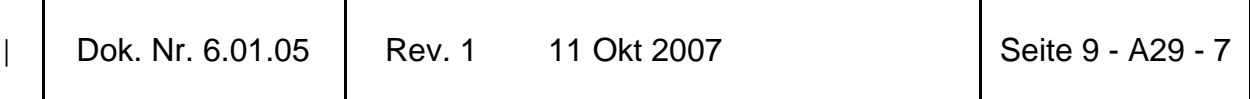

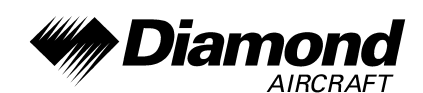

#### | **ANDERE FUNKTIONSTASTEN DES GTX 330 / GTX 328**

- | IDENT Durch Drücken der 'IDENT'-Taste wird ein 18 Sekunden langer | 'Special Position Identification (SPI)'-Puls aktiviert. Dadurch kann der | Transponder auf den Bildschirmen der Flugverkehrskontrolle | eindeutig von anderen unterschieden werden. Das Wort 'IDENT' erscheint in der linken oberen Ecke des Displays, während der | 'IDENT'-Modus aktiv ist.
- VFR Durch kurzes Drücken der VFR-Taste wird ein vorprogrammierter | VFR-Code, welcher im Konfigurationsmodus eingestellt werden kann, ausgewählt. Den letzten aktiven Code kann man dann durch nochmaliges Drücken der VFR-Taste wieder aufrufen.
- | FUNC Wechselt die Seite, die auf der rechten Seite des Displays angezeigt wird. Die angezeigten Daten beinhalten Druckhöhe, Flight-, Count Upund Count Down-Timer. Wechselt die Funktionsseiten im | Konfigurationsmodus.
- | START/STOP Startet und stoppt die Höhenüberwachung, den Count Up Timer, den | Count Down Timer und die Flugzeit. Wechselt die Funktionsseiten im Konfigurationsmodus in umgekehrter Reihenfolge.
- | CRSR Leitet die Eingabe der Startzeit des Count Down Timers ein und bricht die Transpondercodeeingabe ab. Setzt den Cursor, innerhalb von fünf Sekunden nach der Eingabe, an die vierte Stelle des Codes. Wählt | veränderbare Felder im Konfigurationsmodus aus.
- CLR Setzt die Count Up, Count Down und Flight Timer zurück und storniert einen vorherigen Tastendruck während der Codeeingabe oder Count Down-Eingabe. Setzt den Cursor, innerhalb von fünf Sekunden nach der Eingabe, an die vierte Stelle des Codes. Wird im Konfigurationsmodus verwendet.

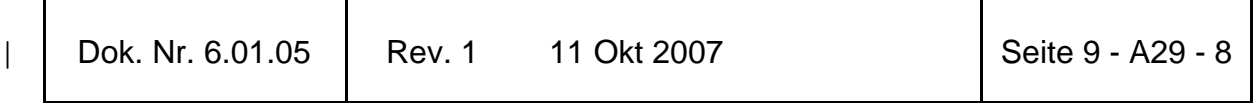

**DA 40 D FHB**

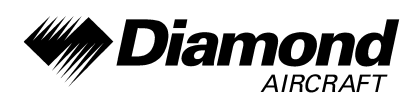

- 8 Vermindert den Kontrast und die Helligkeit des Displays, wenn die zugehörige Seite angezeigt wird. Mit dieser Taste wird auch die Zahl acht in den Count Down Timer eingegeben. Wird im Konfigurationsmodus verwendet.
- | 9 Erhöht den Kontrast und die Helligkeit des Displays, wenn die zugehörige Seite angezeigt wird. Mit dieser Taste wird auch die Zahl neun in den Count Down Timer eingegeben. Wird im Konfigurationsmodus verwendet.

#### | **FUNKTIONSANZEIGE**

|

| Pressure ALT: Zeigt die dem GTX 330 / GTX 328 gelieferte Höhe in Fuß, hundert Fuß | (d.h. Flugfläche) oder in Metern (abhängig von der Konfiguration) an.

| Flight Time: Zeigt die Flugzeit, welche mit den 'START/STOP'- und 'CLR'-Tasten gesteuert wird, an.

Altitude Monitor: Wird mit der 'START/STOP'-Taste gesteuert. Aktiviert einen Stimmalarm wenn das Höhenlimit überschritten wird.

| Count Up Timer: Wird über die 'START/STOP'- und 'CLR'-Tasten gesteuert.

| Count Down Timer: Wird über die 'START/STOP'-, 'CLR'- und 'CRSR'-Tasten | gesteuert. Die 'Anfangs-Count-Down-Zeit' wird über die Tasten 0 - 9 eingegeben.

Contrast: Diese Seite wird nur angezeigt, wenn der manuelle Kontrastmodus im | Konfigurationsmodus eingestellt wurde. Der Kontrast wird über die Tasten 8 und 9 eingestellt.

Display-Helligkeit: Diese Seite wird nur angezeigt, wenn der manuelle | Hintergrundbeleuchtungsmodus im Konfigurationsmodus eingestellt wurde. Die Hintergrundbeleuchtung wird über die Tasten 8 und 9 eingestellt.

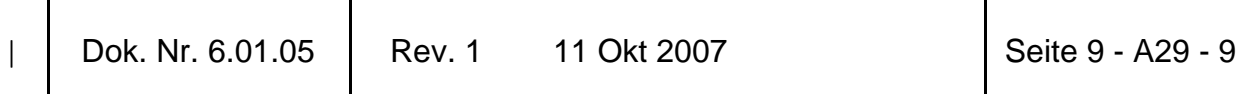

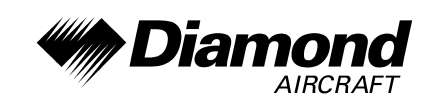

#### | **HÖHENTENDENZ-ANZEIGE**

| Wird die 'PRESSURE ALT'-Seite angezeigt, kann auf der rechten Seite der Höhe ein Pfeil dargestellt werden. Dieser Pfeil zeigt an, ob man steigt oder sinkt. Es können zwei verschiedene Größen der Pfeile, abhängig von der Steig-/Sinkrate, angezeigt | werden. Die Empfindlichkeit dieser Pfeile wird im Konfigurationsmodus des GTX 330 / | GTX 328 eingestellt.

#### | **TIMERBEDIENUNG**

|

#### | BEDIENUNG DES FLIGHT TIMERS:

- 1. Die 'FUNC'-Taste so oft drücken, bis 'FLIGHT TIME' angezeigt wird.
- | 2. Wenn gewünscht, die 'START/STOP'-Taste drücken, um den Timer | anzuhalten oder neu zu starten.
- | 3. 'CLR' drücken, um den Timer auf null zurückzusetzen.

#### BEDIENUNG DES COUNT UP TIMERS:

- 1. Die 'FUNC'-Taste so oft drücken, bis 'COUNT UP' angezeigt wird.
- | 2. Wenn nötig, den Timer durch Drücken der 'CLR'-Taste auf null zurücksetzten.
- | 3. Die 'START/STOP'-Taste drücken, um aufwärts zu zählen.
- | 4. Durch nochmaliges Drücken der 'START/STOP'-Taste den Timer anhalten.
- | 5. 'CLR' drücken, um den Timer auf null zurückzusetzen.

| |

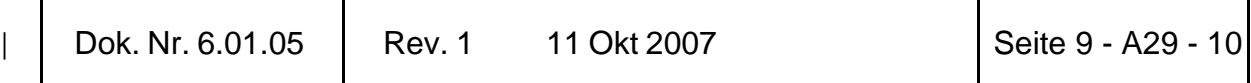

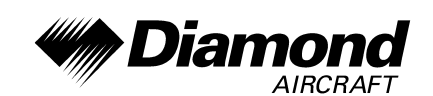

#### | BEDIENUNG DES COUNT DOWN TIMERS:

- 1. Die 'FUNC'-Taste so oft drücken, bis 'COUNT DOWN' angezeigt wird.
- | 2. 'CRSR' drücken und mit den Tasten 0 9 die Anfangszeit einstellen. Es müssen alle Stellen eingestellt werden (mit der 0-Taste führende Nullen eingeben).
- | 3. 'START/STOP' drücken, um abwärts zu zählen.
- | 4. 'START/STOP' drücken, um den Timer anzuhalten.
- | 5. Wenn die Count Down-Zeit abgelaufen ist, werden die Wörter 'COUNT DOWN' durch ein blinkendes 'EXPIRED' ersetzt, und die Zeit zählt aufwärts.
- | 6. 'CLR' drücken, um den Timer auf die Anfangszeit zurückzusetzen.

#### | **AUTOMATISCH IN DEN ALT/GND MODUS SCHALTEN**

Wenn der GXT 330 / GTX 328 mit der automatischen Start-Erkennung konfiguriert ist, | beginnt der Normalbetrieb, sobald erkannt wurde, daß das Flugzeug abgehoben hat. Wenn sich das Flugzeug auf dem Boden befindet, zeigt die Anzeige automatisch | 'GND'. Der Transponder antwortet nicht auf ATCRBS-Abfragen, wenn 'GND' angezeigt wird. Wenn eine Zeitverzögerung im Konfigurationsmodus eingestellt wurde, wartet der | GTX 330 / GTX 328 eine bestimmte Zeit nach der Landung bevor er zum 'GND'-Modus wechselt.

#### | **FEHLERANZEIGE**

|

|

|

| Falls die Einheit einen internen Fehler erkennt, zeigt das Display 'FAIL' an.

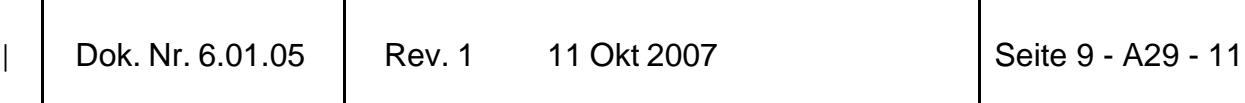

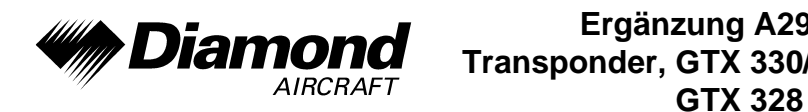

#### | **GTX 330 / GTX 328 MODE S TRANSPONDEREIGENSCHAFTEN**

Mode S-Übertragungen

Zusätzlich zu den 4096 Codes und der Druckhöhe ist der GTX 330 / GTX 328 imstande, die Flugzeugkennung oder Flug-ID, Transponder-Leistungsfähigkeit und maximalen Geschwindigkeitsbereich zu senden.

#### | Warntöne

|

|

- | (Konfigurationsoptionen: männliche/weibliche Stimme oder Ton sowie Lautstärke.)
- 'Leaving Altitude': Höhenabweichung wurde überschritten.
- 'Timer Expired': Count Down Timer abgelaufen.

### | **8. HANDHABUNG, INSTANDHALTUNG UND WARTUNG**

| Es ergeben sich keine Änderungen des Kapitels 8 des Flughandbuches.

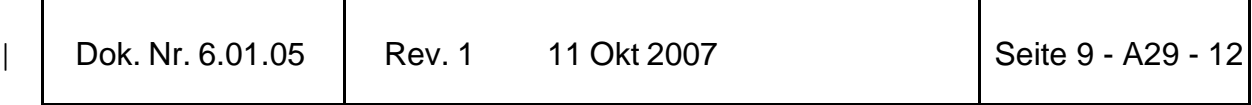